## **INSTRUCCIONES PARA BANDLAB**

- 1. Haz clic en "Start Assignment". Después haz clic en el nombre de la tarea para empezar un nuevo proyecto.
- 2. Verás una ventana que dice "New Track" con varias opciones. Selecciona "Browse Loops" en la esquina inferior a mano derecha de esa ventana.

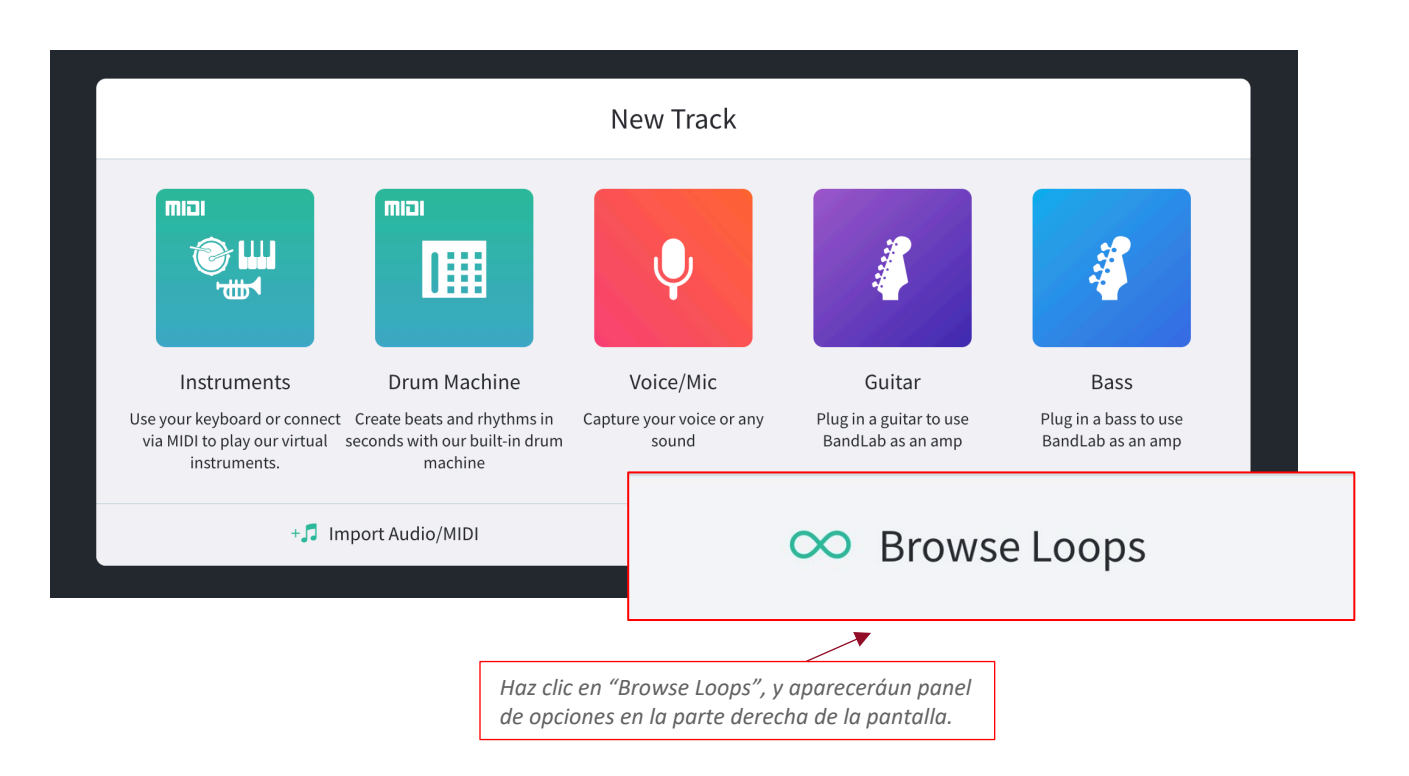

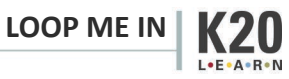

3. Haz clic en "Loops", ubicado en la esquina superior a mano derecha de la pantalla junto a la barra de búsqueda.

Nota: Hay un elemento en la esquina inferior a mano derecha "∞ Loops". Este NO es el elemento para este paso.

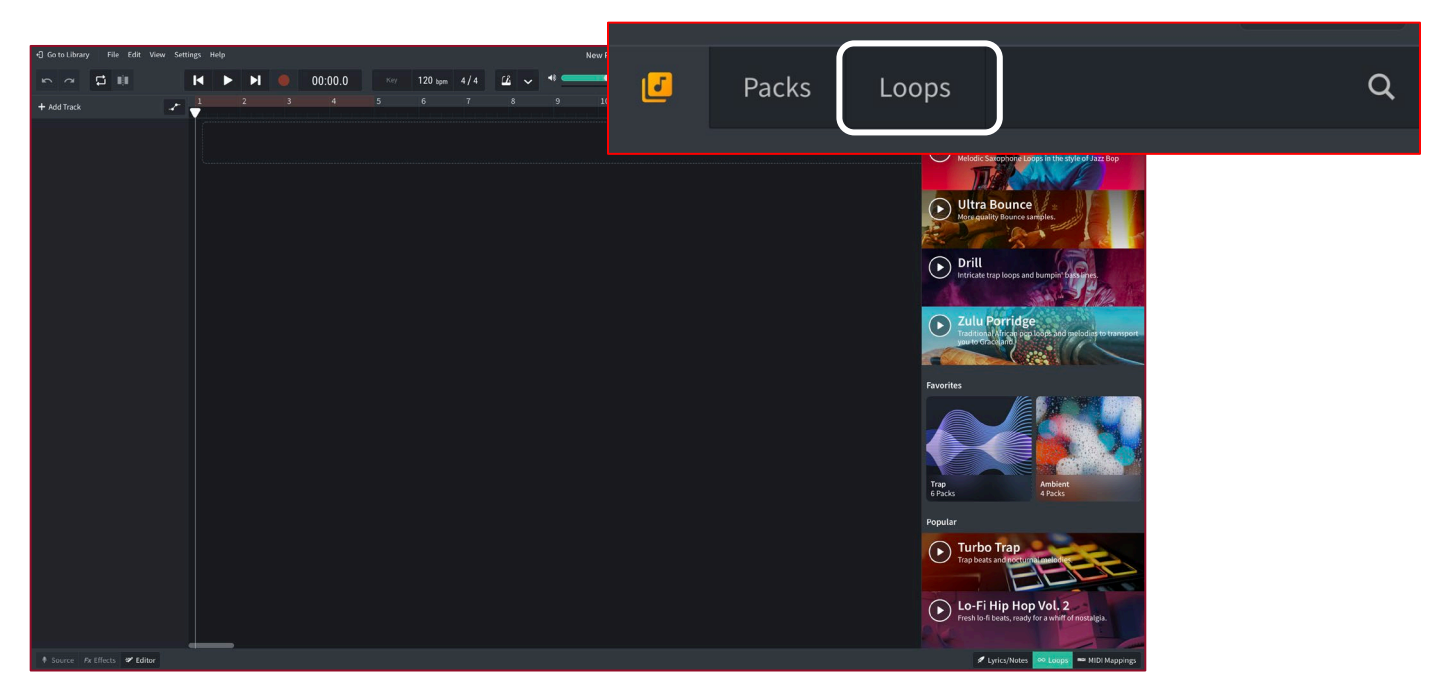

*Haz clic en "Loops" en la esquina superior a mano derecha.*

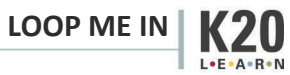

4. Haz clic en "Instruments", ubicado debajo de la barra de búsqueda y escoge "Beats".

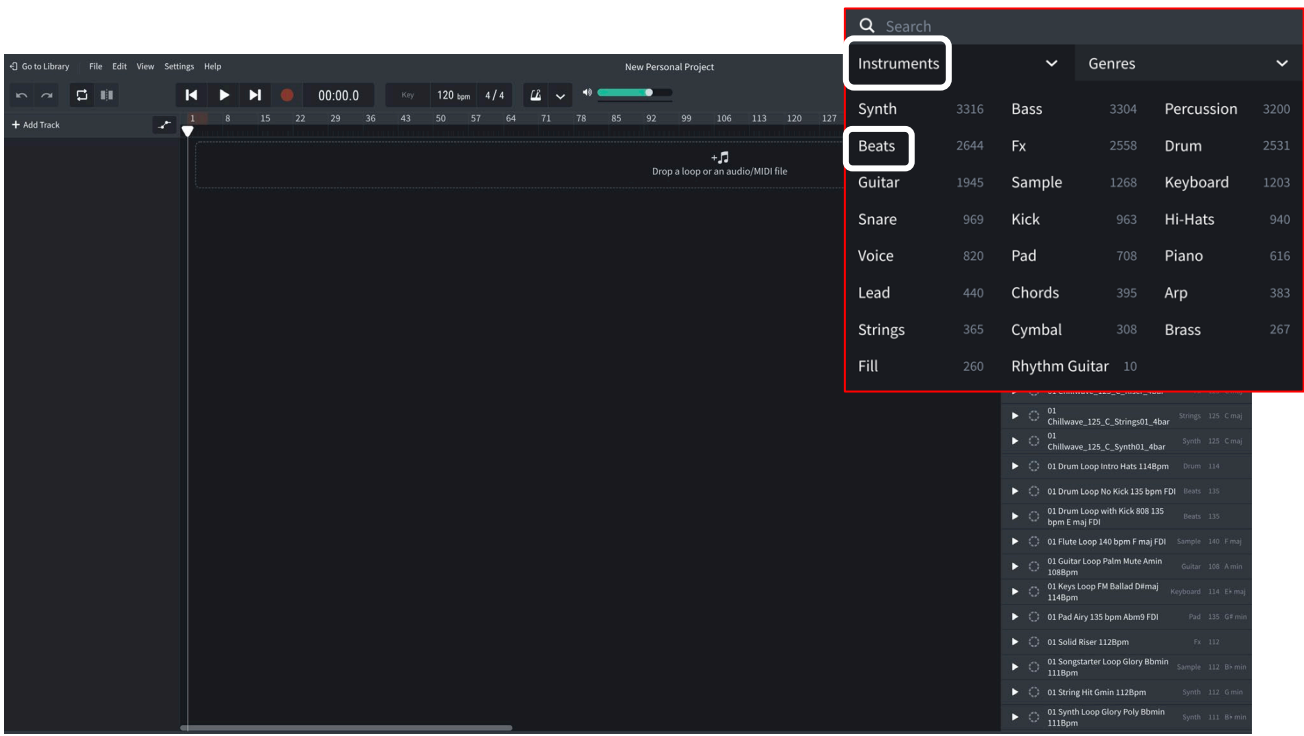

*Debajo de "instruments", escoge "beats".*

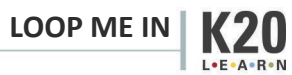

5. Escoge dos ritmos y arrástralos hasta el área que dice "Drop a loop or an audio midi file". Coloca cada selección en una pista diferente y alinea cada una a mano izquierda.

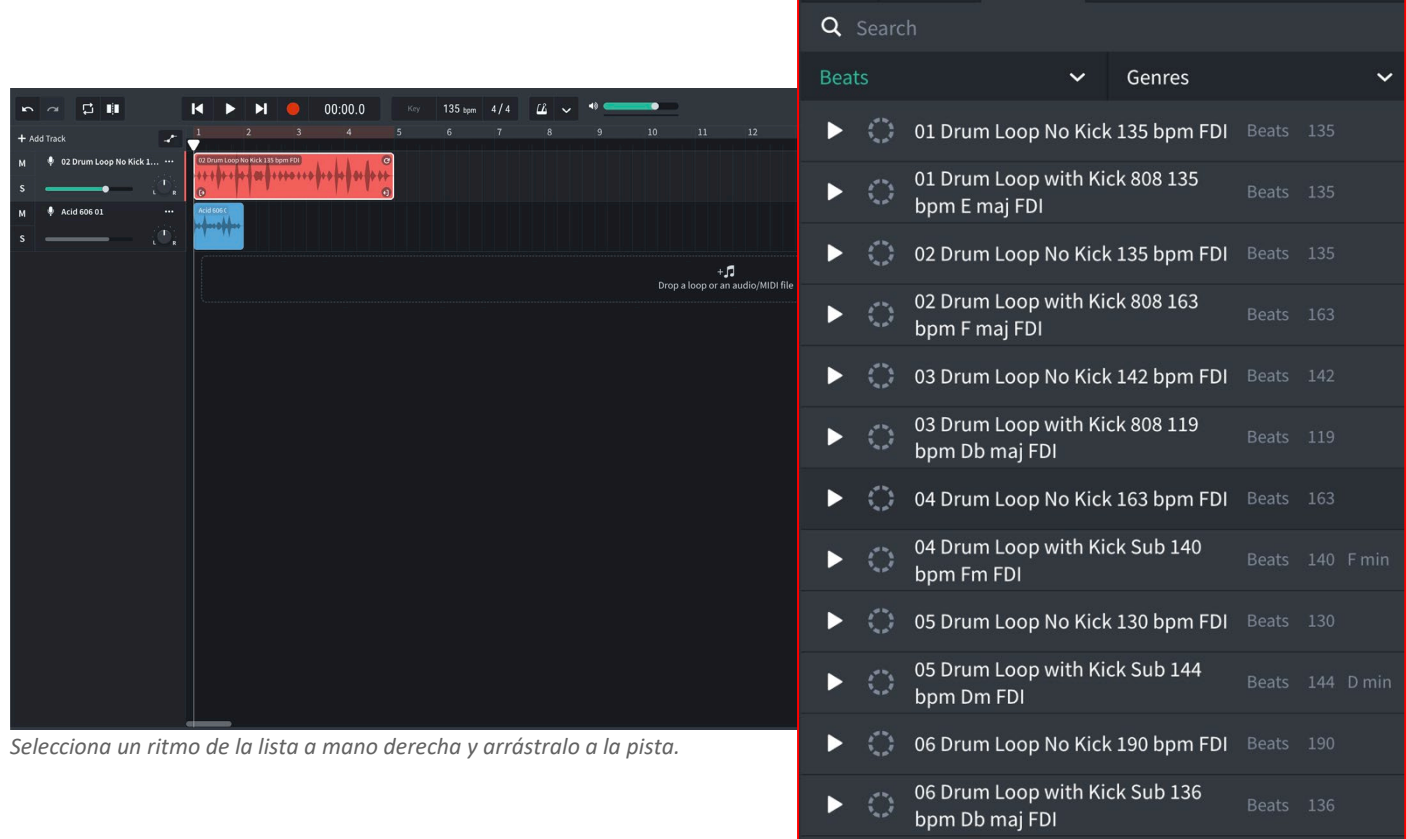

6. Si un bucle está más corto que el otro, alárgalo haciendo clic en la flecha circular de la esquina del bucle y arrastrándola hacia la derecha.

L.E.A.R.N

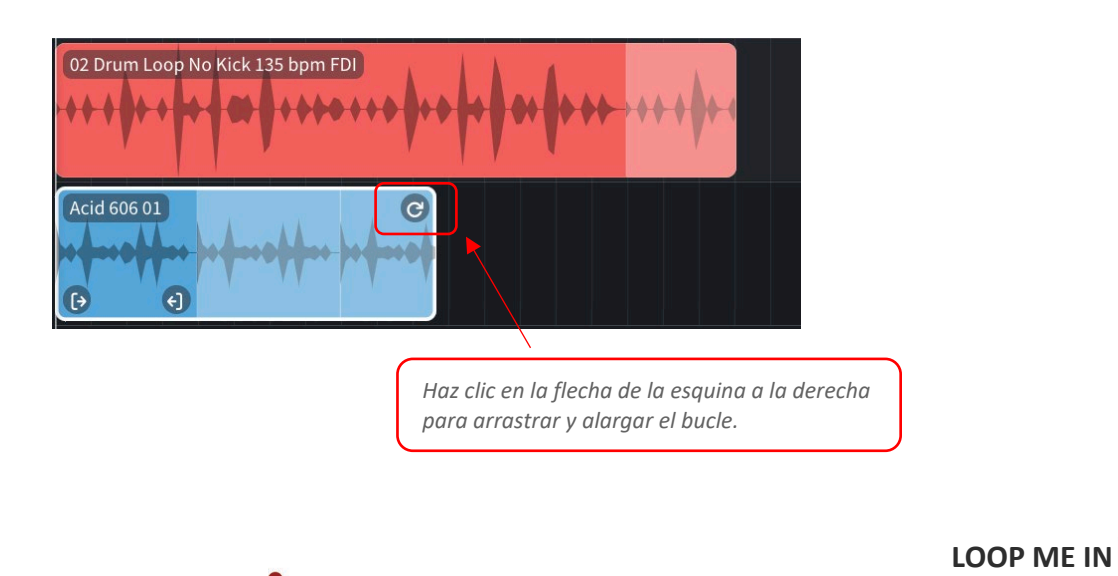

7. Haz clic en la palabra "Beats" que está resaltada en verde debajo de la barra de búsqueda y escoge "Bass". Repite el mismo proceso que usaste para escoger los ritmos para seleccionar un bucle de Bass y otro de Pad. Cuando termines, la pantalla debe verse similar a la siguiente.

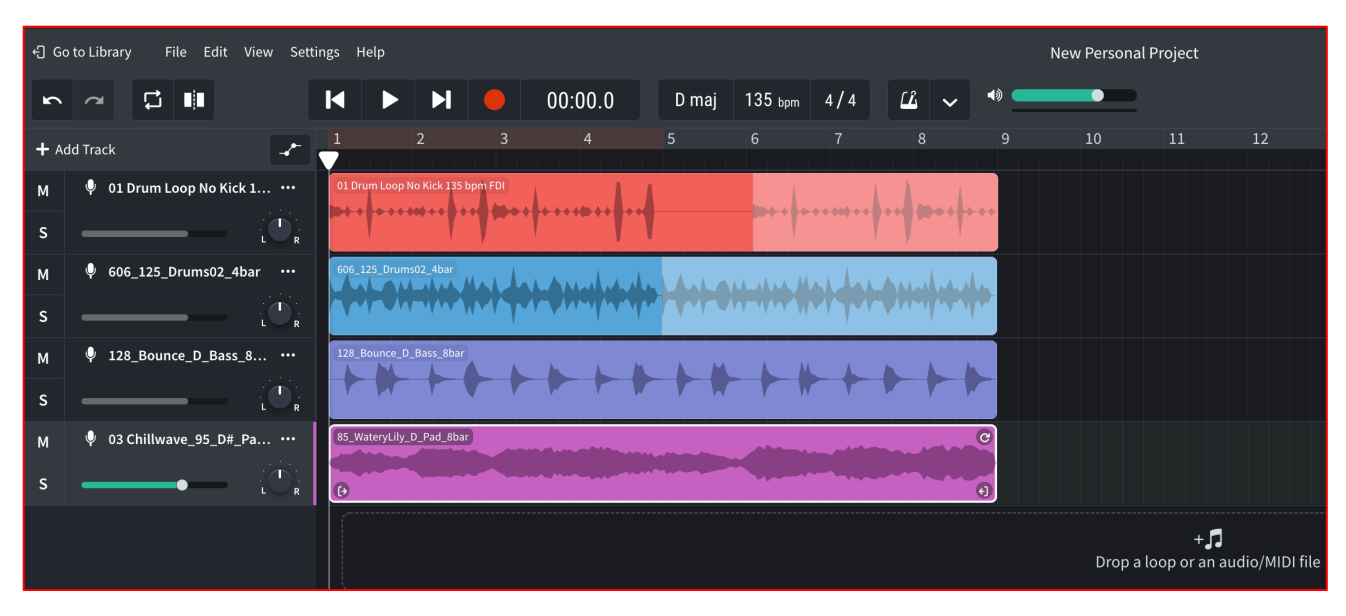

*Dos bucles de ritmos, un bucle de Bass, y un bucle de Pad.*

8. Usando el mismo método, agrega una de cada de las siguientes pistas: piano, guitarra, y voz. No edites todavía sus duraciones. Cuando termines, la pantalla debe verse similar a la siguiente.

| +] Go to Library<br>File Edit View Settings Help |                   |                                                                                                    |                                                                                                    |             |                        |                                      |              |                |                      |                 |                |   | New Personal Project |   |           |                                              |    |    |    |
|--------------------------------------------------|-------------------|----------------------------------------------------------------------------------------------------|----------------------------------------------------------------------------------------------------|-------------|------------------------|--------------------------------------|--------------|----------------|----------------------|-----------------|----------------|---|----------------------|---|-----------|----------------------------------------------|----|----|----|
| $\sum_{i=1}^{n}$                                 | $\sim$            | $\mathbf{G}$ in                                                                                                    |                                                                                                    | $\mathbf k$ |                        | Ы                                    |              | 00:00.0        | D maj                | $135$ bpm       | 4/4            | 山 | $\checkmark$         | 响 | $\bullet$ |                                              |    |    |    |
|                                                  | + Add Track       |                                                                                                    | سعمد                                                                                                    |             |                        | $\overline{2}$                       | $\mathbf{3}$ | $\overline{4}$ | 5 <sup>5</sup>       | $6\overline{6}$ | $\overline{7}$ | 8 |                      | 9 | 10        | $11\,$                                       | 12 | 13 | 14 |
| M<br>s                                           |                   | <sup>0</sup> 01 Drum Loop No Kick 1                                                                                                    | $\begin{array}{c} \begin{array}{c} \mathbf{1} \\ \mathbf{1} \end{array} \end{array}$                      |             |                        | 01 Drum Loop No Kick 135 bpm FDI     |              |                |                      |                 |                |   |                      |   |           |                                              |    |    |    |
| M<br>s                                           |                   | 606_125_Drums02_4bar<br>606_125_Drums02_4bar<br>الأحاد فتحالبه المحارب الحالا الحنابية بالحالة<br>$\triangle$ $\triangle$ $\triangle$ $\triangle$ $\triangle$ $\triangle$<br><b>MARTINE ANGELAND</b><br>$\mathbf{C}_\mathbf{R}$ |                                                                                                    |             |                        |                                      |              |                |                      |                 |                |   |                      |   |           |                                              |    |    |    |
| M<br>S                                           |                   | 128_Bounce_D_Bass_8                                                                                                    | $\begin{array}{c} \begin{array}{c} \mathbf{0} \\ \mathbf{0} \end{array} \end{array}$                      |             | 128_Bounce_D_Bass_8bar |                                      |              |                |                      |                 |                |   |                      |   |           |                                              |    |    |    |
| M<br><sub>S</sub>                                |                   | 85_WateryLily_D_Pad_8bar<br>103 Chillwave_95_D#_Pa<br>$\mathbf{C}^{\mathbf{C}}_{\mathbf{R}}$                                                                                                    |                                                                                                    |             |                        |                                      |              |                |                      |                 |                |   |                      |   |           |                                              |    |    |    |
| M<br><sub>S</sub>                                | Boom Bap Piano 01 |                                                                                                    | $\cdots$<br>1.111<br>$\begin{array}{c} \begin{array}{c} \mathbf{0} \\ \mathbf{0} \end{array} \end{array}$ |             | Boom Bap Piano 01      |                                      |              |                |                      |                 |                |   |                      |   |           |                                              |    |    |    |
| M<br>s                                           | ۰                 | NYLON PARTY_D_100_G ***                                                                                                    | $\mathbf{C}^{\mathbf{C}}_{\mathbf{R}}$                                                                    |             |                        | NYLON PARTY_D_100_Guit D2_Outro_3bar |              |                |                      |                 |                |   |                      |   |           |                                              |    |    |    |
| M<br>$\mathsf{s}$                                |                   | 9R_135_D_Vox_Ooh_4bar<br>۰                                                                                                    | $\begin{smallmatrix} & & & \\ & \bullet & & \\ & \bullet & & \\ & & \bullet & \end{smallmatrix}$          | $\bullet$   | 9R_135_D_Vox_Ooh_4bar  |                                      |              |                | $\bullet$<br>$\odot$ |                 |                |   |                      |   |           |                                              |    |    |    |
|                                                  |                   |                                                                                                    |                                                                                                    |             |                        |                                      |              |                |                      |                 |                |   |                      |   |           | $+ \Pi$<br>Drop a loop or an audio/MIDI file |    |    |    |

*Aquí se han agregado un piano, una guitarra, y un bucle de voz*

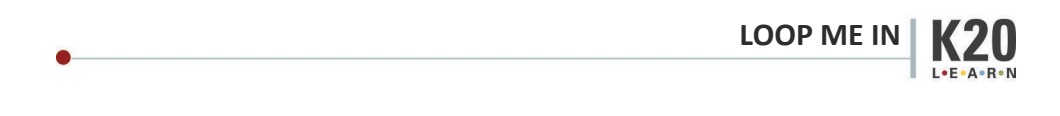

9. Ahora, usando tanto la función de arrastre para alargar las pistas como la función para mover pistas enteras a diferentes lugares, organiza las pistas de manera que no se reproduzcan más de cinco al mismo tiempo. Cuando termines, la pantalla puede verse similar a la siguiente. Cuando termines esta parte de la actividad, levanta la mano para informarle a tu profesor.

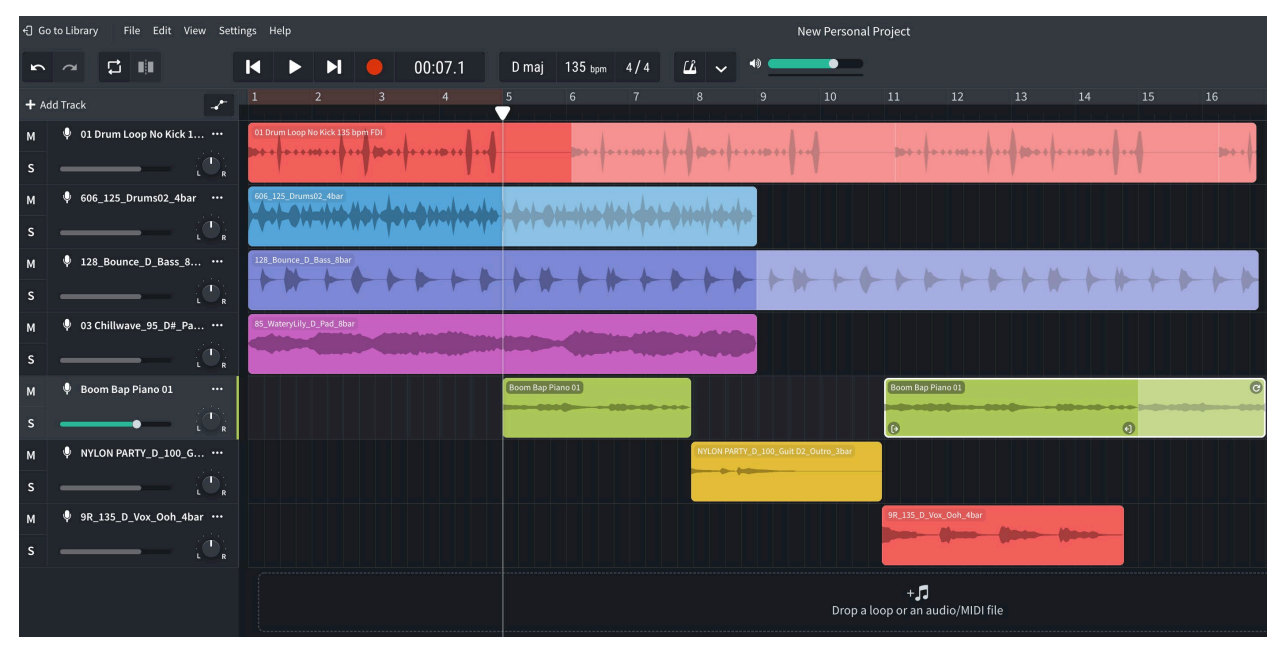

*Los bucles deben organizarse de manera que no haya más de cinco ritmos tocando a la vez.*

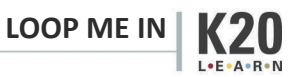

10. Con permiso de tu profesor, levántate y muévete a otra computadora. Añade hasta cinco bucles más de los que quieras en diferentes pistas al proyecto de tu compañero. *No cambies ni su duración ni su posición.* La pantalla debe verse similar a la siguiente.

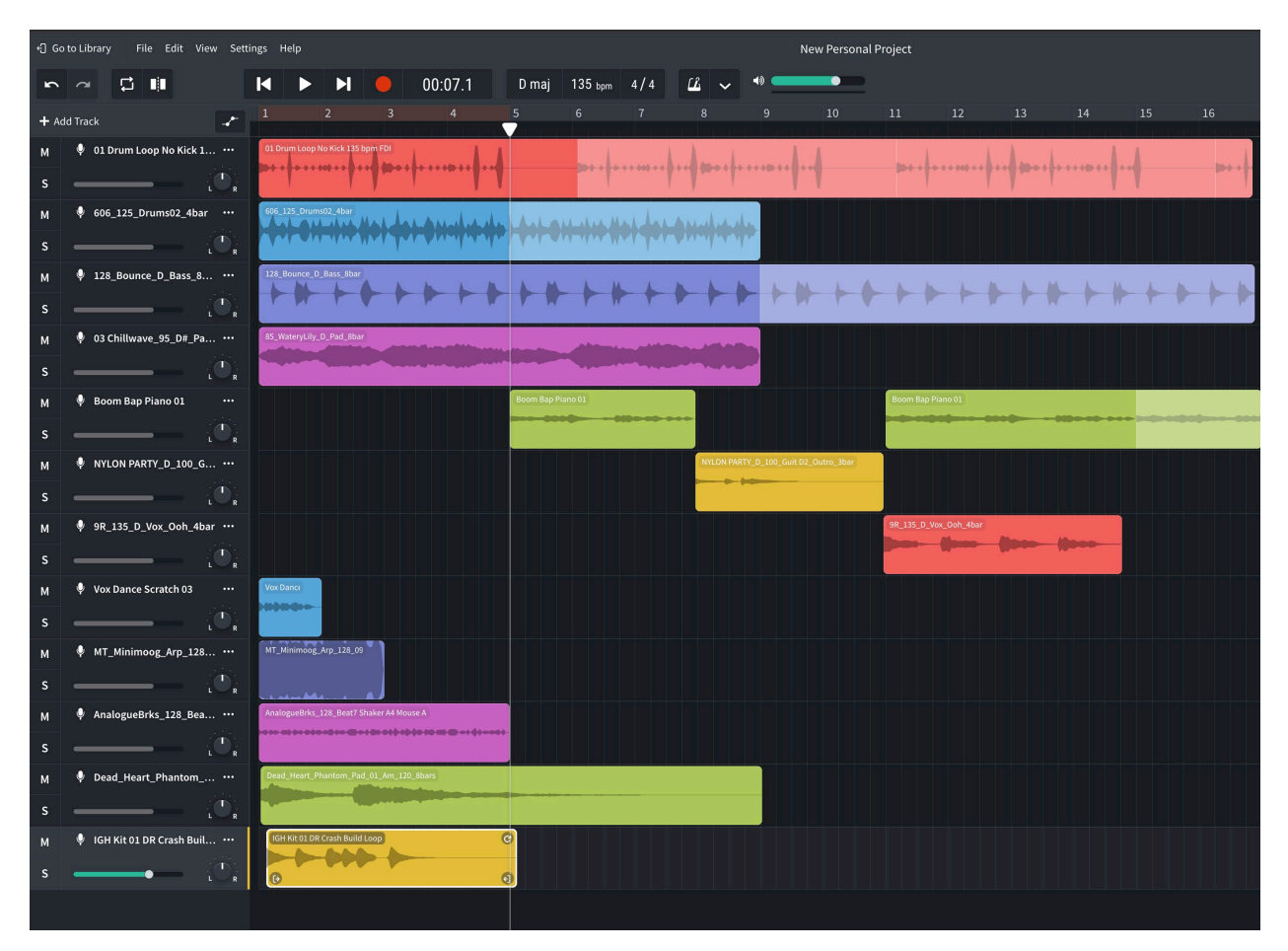

*Añade hasta cinco bucles a la composición de tu compañero.*

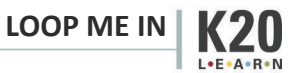

11. Regresa a tu computadora original y organiza los nuevos bucles en tu canción. ¡Deben ser audible! La pantalla debe verse similar a la siguiente.

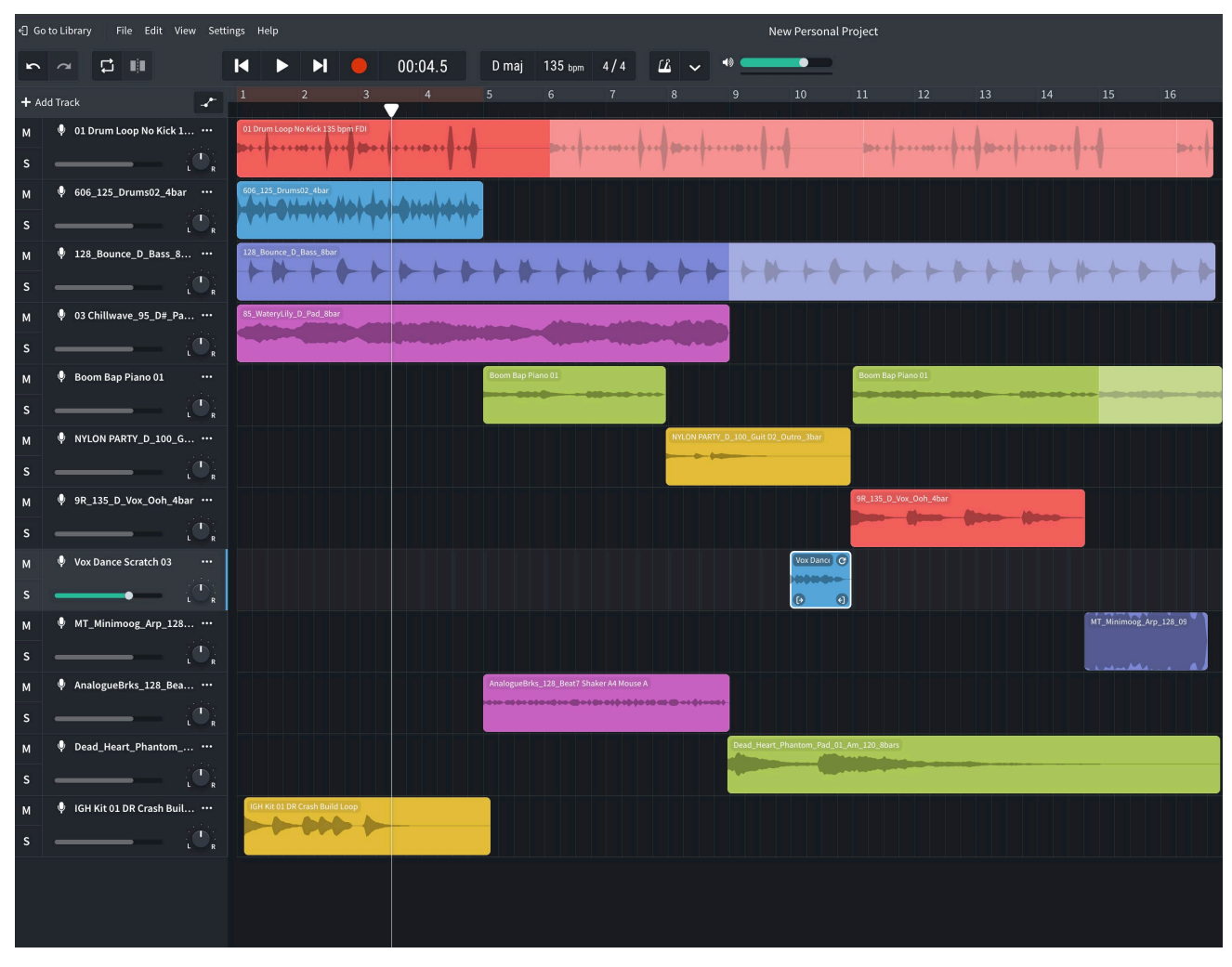

*Encuentra una forma de organizar los nuevos bucles en tu composición.*

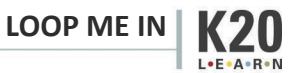

12. Cambia el título de la canción a tu nombre y apellido. Puedes hacer esto hacienda clic en el texto que dice "New Personal Project" en la parte superior central de la pantalla.

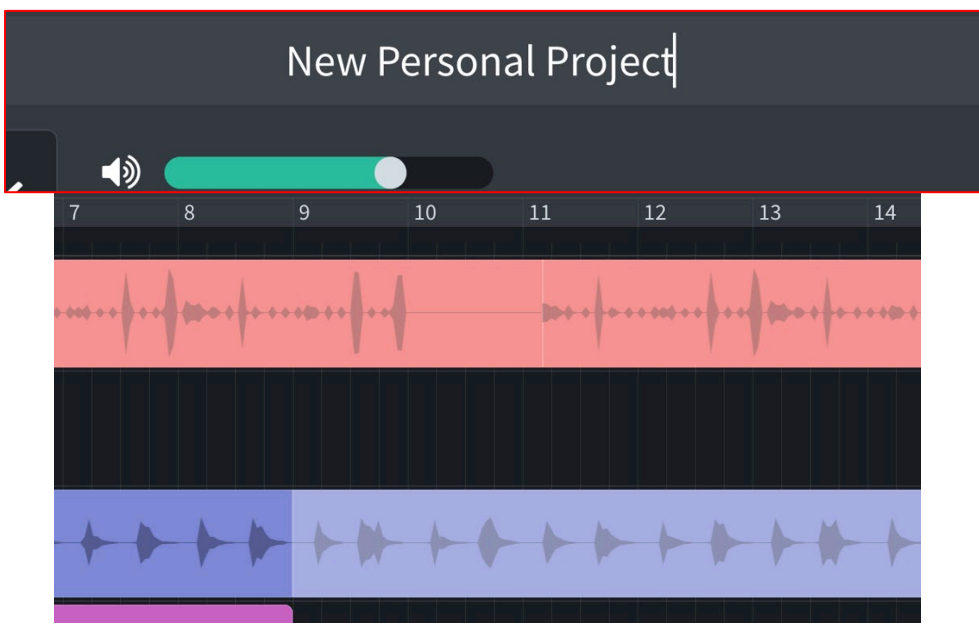

*Escribe tu nombre en la caja que dice "New Personal Project".* 

13. Ya completado, haz clic en "File" en la esquina superior a mano izquierda y selecciona "download" y luego "mixdown as".

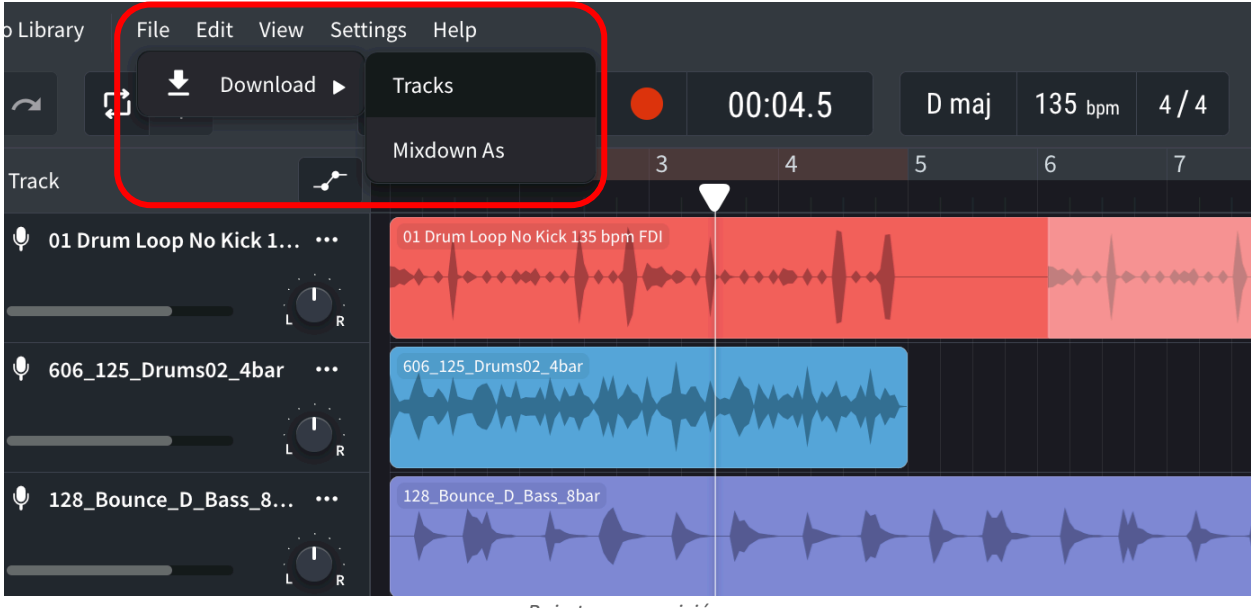

*Baja tu composición.*

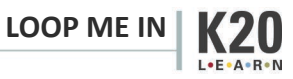

14. En la ventana emergente selecciona "Highest Quality MP3".

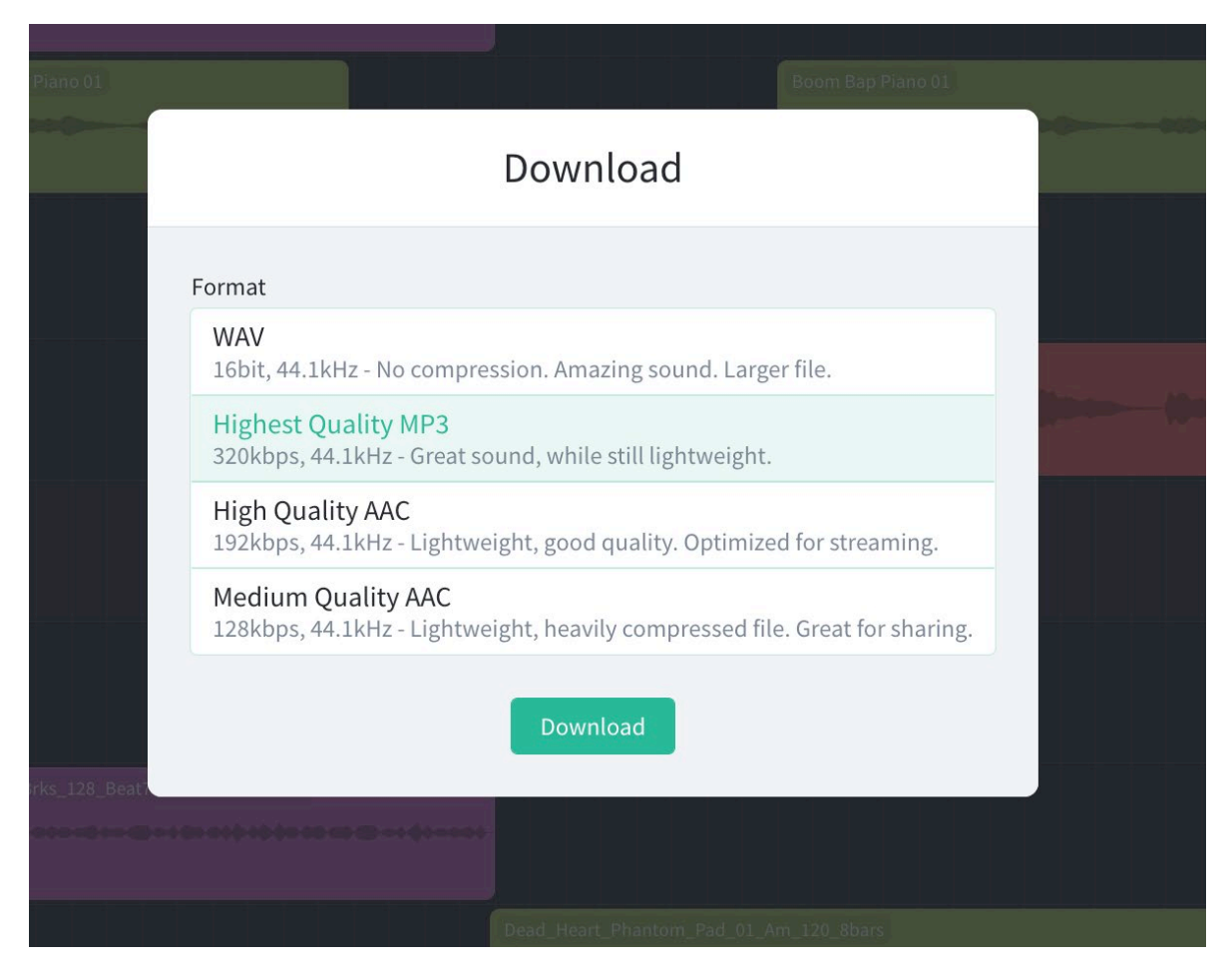

*Baja el MP3 de la más alta calidad.*

15. Comparte el MP3 completado en una carpeta compartida o por correo electrónico—el que prefiera tu profesor.

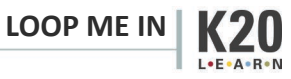